## **Connecting Indala ASR-503 to Net2**

Unit tested: ASR-503/12122 Date Tested: 25/01/06

Model: ABA Track 2

Card tested:

## **Net2 ACU Reader Connections:**

Connections from reader to ACU

| Reader Cable  |   | ACU Terminal |
|---------------|---|--------------|
| Red (+V)      | - | Red          |
|               | - | Brown        |
|               | - | Orange       |
| Brown (LED)   | - | Green        |
| Green (Data)  | - | Yellow       |
| White (Clock) | - | Blue         |
|               | - | Mauve        |
| Black (Gnd)   | - | Black/White  |

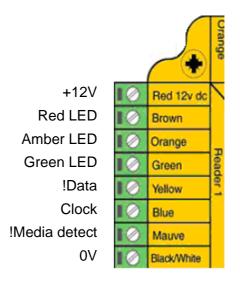

Note: Orange and blue are not used

## Additional settings:

To setup the LED configure the Registry as follows:

Run REGEDIT

HKEY\_LOCAL\_MACHINE → Software → Paxton Access → Access Control

**LEDStyle** 

Modify this value to '1' and reboot the PC, then reinstate the doors from Net2.

LED: Steady Red - Waiting for a card

Steady Green - Door open Flicker - User barred